# helion. $p\not\!\downarrow$

# > Idź do

- · Spis treści
- · Przykładowy rozdział

# Katalog książek

- · Katalog online
- · Zamów drukowany katalog

Twój koszyk

· Dodai do koszyka

### Cennik i informacje

- · Zamów informacje o nowościach
- · Zamów cennik

# Czytelnia

• Fragmenty książek online

### > Kontakt

**Helion SA** ul. Kościuszki 1c 44-100 Gliwice tel. 032 230 98 63 e-mail: helion@helion.pl C Helion 1991-2008

# ActionScript 3.0. Szybki start

Autor: Derrick Ypenburg Tłumaczenie: Łukasz Schmidt ISBN: 978-83-246-2164-4 Tytuł oryginału[: ActionScript 3.0: Visual QuickStart Guide](http://www.amazon.com/exec/obidos/ASIN/0321564251/helion-20) Format: 170×230, stron: 336

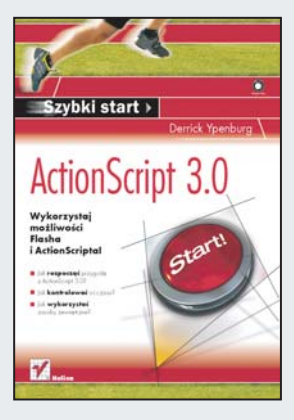

#### Wykorzystai możliwości Flasha i ActionScript!

- Jak rozpoczać przygode z ActionScript 3.0?
- Jak kontrolować oś czasu?
- Jak wykorzystać zasoby zewnętrzne?

ActionScript jest obiektowym jêzykiem programowania, wykorzystywanym w Adobe Flash. Obecnie stosowana składnia tego języka pojawiła się po raz pierwszy we Flashu 5. ActionScript pozwala na sterowanie aplikacją oraz animacją, a jego możliwości mogą zaskoczyć niejednego programistę. To dzięki niemu stworzysz jeszcze bardziej interaktywne i atrakcyjne strony WWW!

Książka ta pozwoli Ci błyskawicznie opanować podstawy pracy z ActionScript, a po jej przeczytaniu stworzenie aplikacji na platformie Flash nie powinno stanowić dla Ciebie żadnego problemu. Dzięki niej poznasz składnię ActionScript 3.0, sposób wykorzystania zmiennych, właściwości oraz funkcji i metod. Nauczysz się pracować z obiektami wyświetlania oraz reagować na zdarzenia. Ponadto dowiesz się, jak kontrolować oś czasu, a także używać pól tekstowych oraz klas Math i Date. "ActionScript 3.0. Szybki start" jest obowiązkową pozycją dla wszystkich osób chcących rozpocząć przygodę z ActionScript 3.0!

- Składnia ActionScript 3.0
- Zmienne, właściwości, funkcie i metody
- Praca z klasami i obiektami
- Reagowanie na zdarzenia
- Kontrolowanie osi czasu
- Operacie na łańcuchach znaków
- U¿ywanie pól tekstowych
- Zastosowanie klas Math i Date
- Instrukcie warunkowe oraz iteracie i powtórzenia
- Komunikacja zewnętrzna z wykorzystaniem protokołu HTTP
- Wykorzystanie zasobów zewnêtrznych
- Dynamiczne sterowanie animacją
- Praca z wideo i dźwiekiem

#### Opanuj możliwości ActionScript szybko i przyjemnie!

# Spis treści

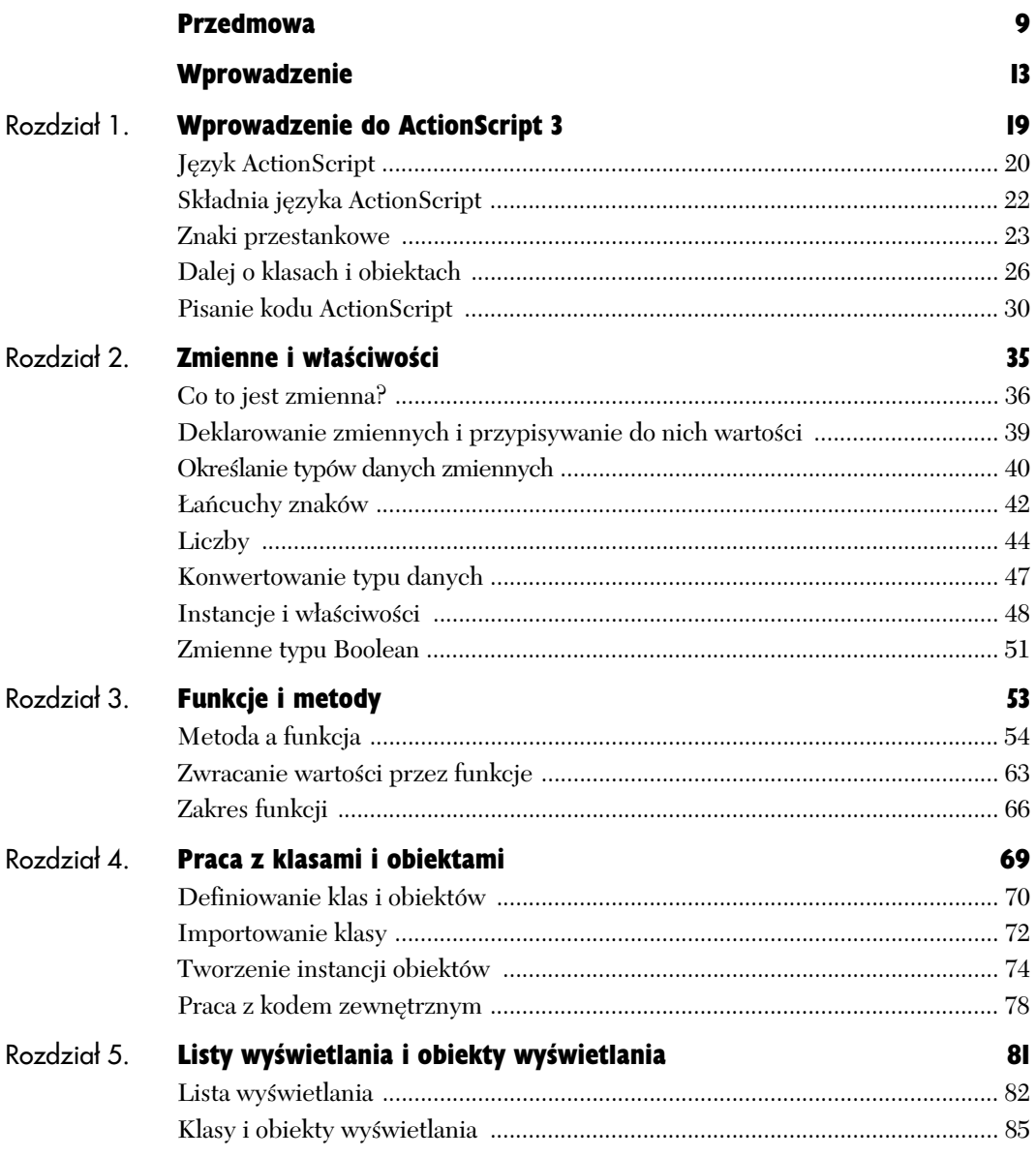

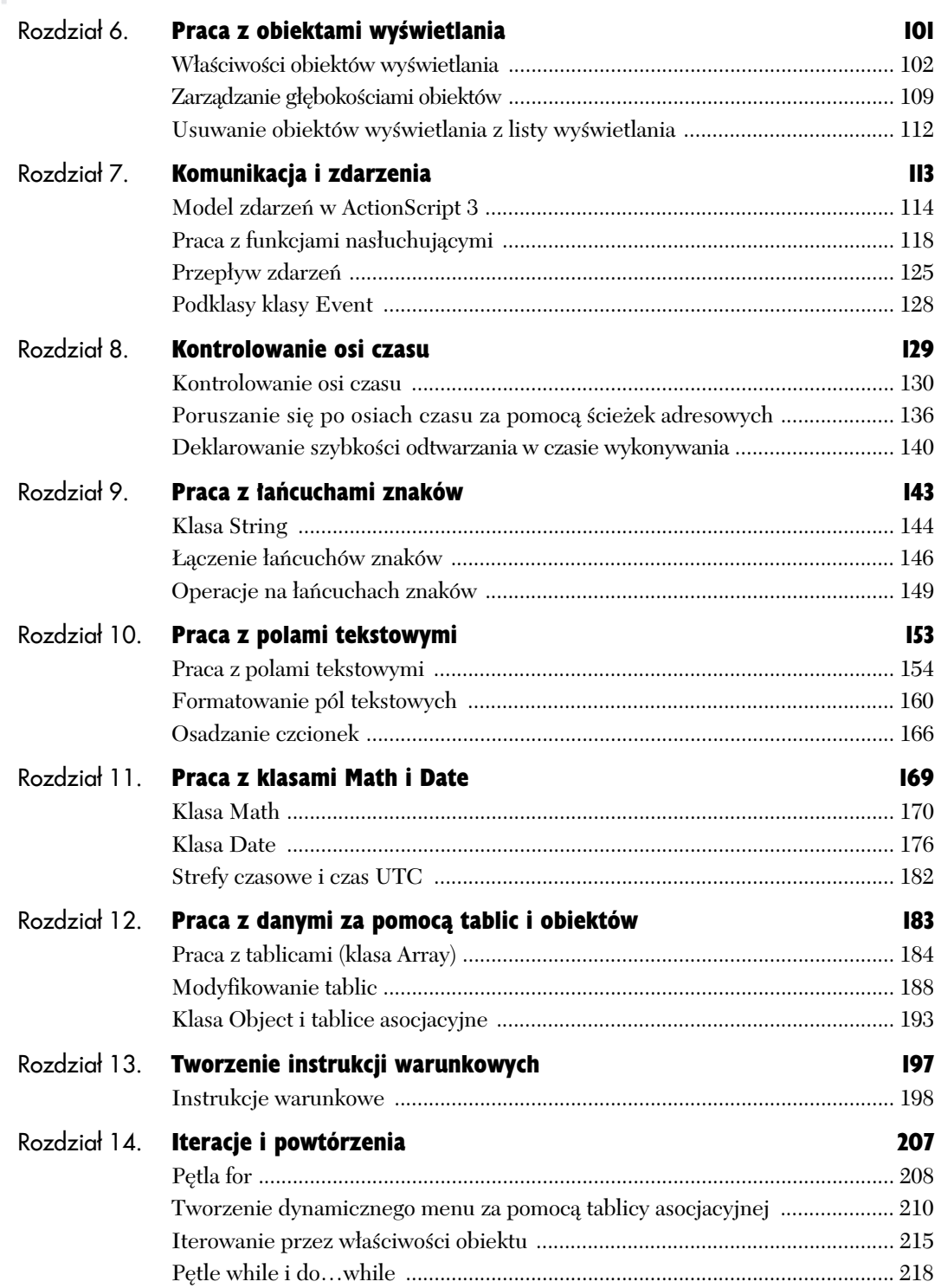

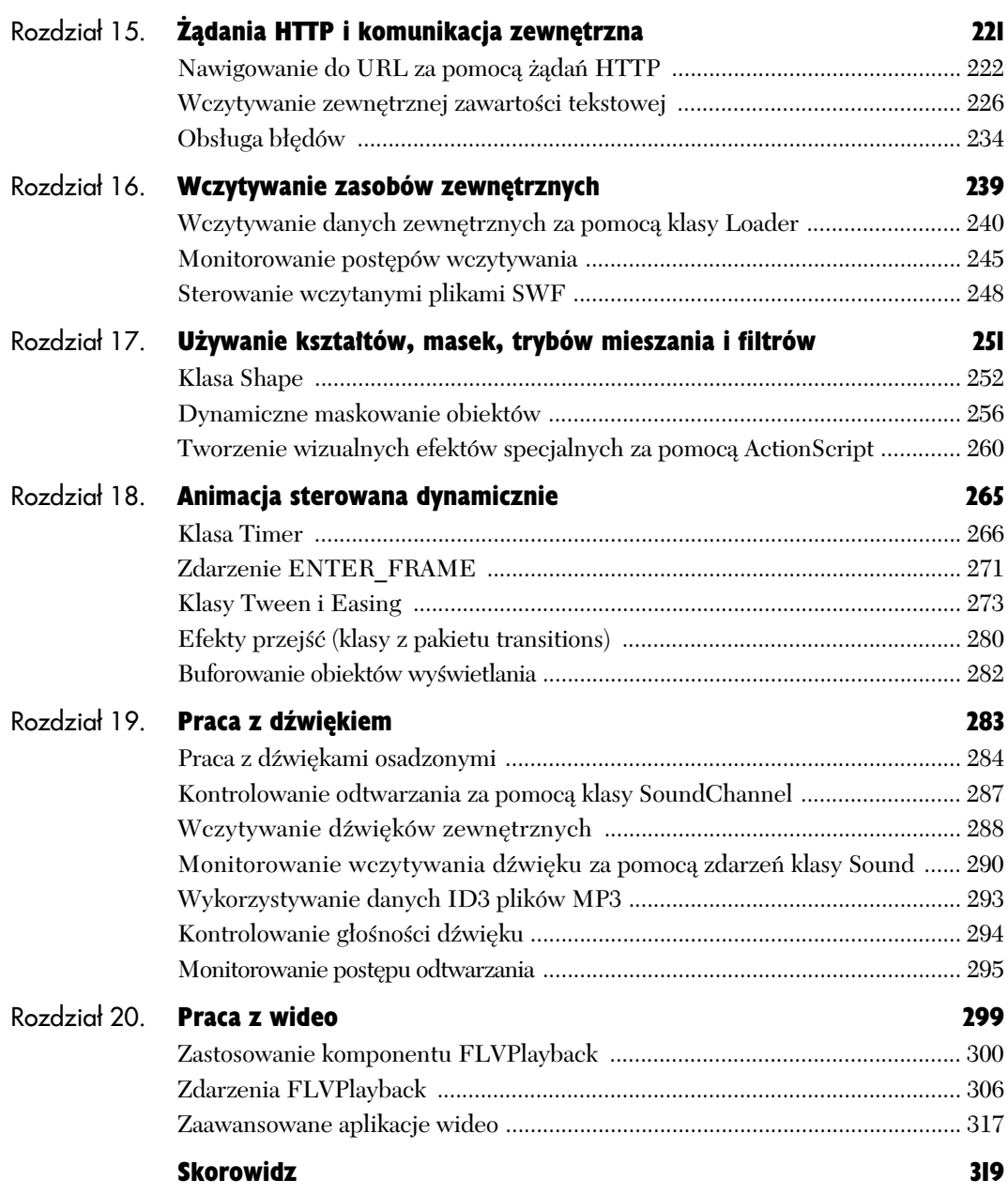

# Komunikacja i zdarzenia 7

Komunikacja w ActionScript jest w pełni oparta na zdarzeniach (*events*). Model zdarze w ActionScript 3 pozwala na całkowitą enkapsulację obiektów klas. **Enkapsulacja** oznacza, że obiekty klas "zajmują się same sobą" i nie dbają o to, jak funkcjonują inne obiekty. Po prostu robią, co do nich należy, i nie przejmują się niczym innym. Kiedy obiekty chcą porozumieć się ze światem zewnętrznym, wyzwalają zdarzenia. Do obiektów przypisywane są funkcje nasłuchujące, które czekają na wyzwolenie zdarzenia i podejmują odpowiednie działania.

Zdarzenia mogą być wyzwalane na wiele sposobów, zależnie od klasy. Jednak proces obsługi zdarzeń jest w całym ActionScript API standardowy. W tym rozdziale zapoznasz się z modelem zdarzeń ActionScript 3 poprzez zdefiniowanie jego faz oraz pracę ze zdarzeniami klas Event, MouseEvent i KeyboardEvent. Nauczysz się także korzystać z informacji przekazywanych przez wyzwolony obiekt zdarzenia, aby uprościć programowanie w ActionScript.

Kiedy skończysz czytać ten rozdział, będziesz swobodnie posługiwał się modelem i klasami zdarzeń.

# Model zdarzeń w ActionScript 3

Model zdarzeń przyjety w ActionScript 3 sprawia, e komunikacja pomidzy obiektami jest prosta i spójna. W poprzednich wersjach ActionScript modele zdarzeń nie były tak przejrzyste; istniało ich kilka i należało użyć odpowiedniego dla wykorzystywanej klasy. W ActionScript 3 model zdarzeń jest tylko jeden.

#### Szczegóy procesu zdarzeniowego

Istnieją trzy etapy procesu zdarzeniowego:

- ◆ Deklaracja funkcji nasłuchującej deklaracja przypisuje funkcję nasłuchującą zajścia zdarzenia.
- ◆ Wyzwalanie zdarzenia kiedy wewnątrz klasy zachodzi zdarzenie, zostaje ono wyzwolone przez obiekt. Wraz ze zdarzeniem przekazywane sa obiekty zdarzenia. Obiekty zdarzenia zawieraja informacje o zdarzeniu (rysunek 7.1).

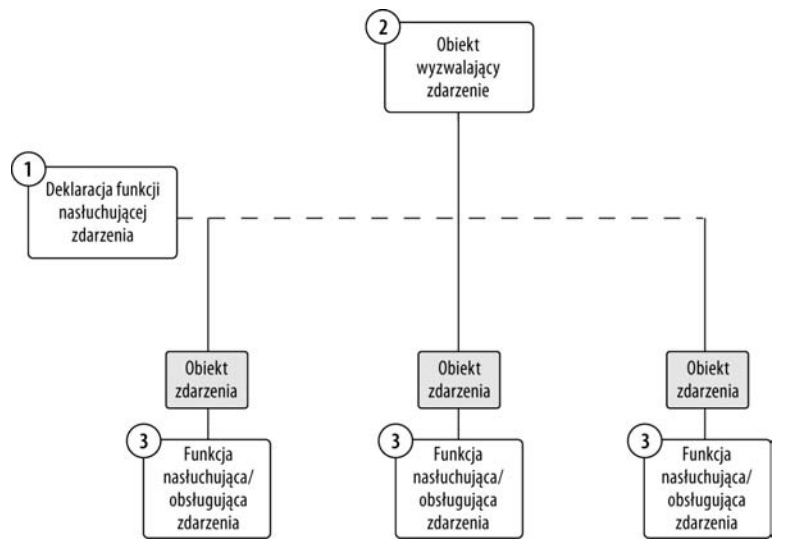

**Rysunek 7.1.** *Trzy etapy procesu obsługi zdarzenia. Do jednego obiektu można przypisać* wiele funkcji nasłuchujących, ponieważ obiekt może wyzwalać różne rodzaje zdarzeń

Właściwość Opis bubbles Wartość typu Boolean (true/false) wskazująca, czy zdarzenie rozchodzi się podobnie do bąbelka cancelable Wartość typu Boolean, która określa, czy zachowanie przypisane do zdarzenia może być anulowane currentTarget — Obiekt i funkcja nasłuchująca przetwarzajca obiekt zdarzenia w danej chwili phase Aktualna faza przep-ywu zdarzenia target Obiekt będący celem zdarzenia type Typ wyzwalanego zdarzenia

#### **Tabela 7.1.** *Waciwoci klasy Event*

#### Wskazówka

 $\blacksquare$  Możesz programować zdarzenia własne dla klas własnych, jednak jest to zagadnienie poza zakresem tej książki. Więcej na ten temat dowiesz się, wyszukując w Pomocy Flash hasło EventDispatcher class.

◆ Funkcja nasłuchująca lub obsługująca — funkcja, która zawiera listę instrukcji (kod) wywoływanych w odpowiedzi na "usłyszenie" zdarzenia.

**Funkcja nasłuchująca zdarzenia i obsługująca** zdarzenie są jednym i tym samym — funkcją, która nasłuchuje zdarzenia, a także je obsługuje. Od tej pory będę nazywał ją albo funkcją nasłuchującą, albo obsługującą zdarzenia, powinieneś więc pamiętać, ze jest to ta sama funkcja.

#### Klasy wyzwalające zdarzenia

Wszystkie klasy, które wyzwalają zdarzenia, używają metody dispachEvent() dziedziczonej po klasie EventDispacher lub stosują interfejs IEventDispacher. Metoda dispachEvent () jest wywoływana, kiedy wewnątrz klasy dzieje się coś, co klasa chce ogłosić pozostałej części aplikacji. Informacje mające związek ze zdarzeniem oraz inne parametry, które należy rozesłać, przekazywane są (do funkcji nasłuchującej) wraz z obiektem zdarzenia. Wyzwolenie zdarzenia rozpoczyna proces zdarzeniowy.

Klasa Event jest klasą bazową dla obiektów zdarzeń. Kiedy zdarzenie jest wyzwalane metodą klasy EventDispacher (na przykład w wyniku użycia addEventListener), obiekt zdarzenia zostaje przekazany do metody (funkcji) nasłuchującej jako parametr. Obiekt ten zawiera dane zwizane ze zdarzeniem, które zaszło. Klasa Event zawiera standardowe właściwości, metody i stałe, które są używane przez większość klas. Tabela 7.1 wymienia właściwości klasy Event, które zostają przekazane wraz z obiektem zdarzenia. Do tych właściwości można uzyskać dostęp w funkcji obsługującej zdarzenie.

W tej książce będziemy zajmować się głównie najbardziej podstawowymi właściwościami obiektów zdarzeń — są to właściwości type, target oraz currentTarget.

#### Rejestrowanie funkcji nasłuchującej

Funkcje nasłuchujące są przypisywane (rejestrowane) do obiektów w celu nasłuchiwania zajścia wyzwalanych przez te obiekty zdarzeń. Obiekt będzie wyzwalał zachodzące zdarzenia niezależnie od tego, czy została zarejestrowana funkcja nasłuchująca, która czeka na "usłyszenie" lub "odebranie" zdarzenia.

Funkcje nasłuchujące muszą zostać "podłączone" do obiektu, aby móc usłyszeć jego zdarzenia.

Funkcje nasłuchujące są przypisywane do obiektywów, kiedy określone zdarzenie, wyzwalane przez obiekt, jest ważne dla funkcjonalności aplikacji — na przykład, kiedy użytkownik klika przycisk myszy (wyzwalane jest zdarzenie mouseDown) lub kiedy kończy się ładowanie obrazu (w takim przypadku jest do zdarzenie complete).

Każda funkcja nasłuchująca przypisana (zarejestrowana) do obiektu nasłuchuje *zdarzenia okrelonego typu*. Typ wyzwalanego zdarzenia reprezentowany jest przez ciąg znaków, który przechowuje **stała klasy**. Stałe to właściwości tylko do odczytu, które się nie zmieniają i są zwyczajowo zapisywane wielkimi literami. Jak powiedzieliśmy już wcześniej, referencje do właściwości statycznych są tworzone bezpośrednio poprzez nazwę klasy. Klasa zdarzenia powiązana z obiektem zdarzenia także przechowuje stałe typów zdarzeń. Przykładowo, typem zdarzenia <code>MouseEvent</code>  $\rm{mo}$ że  $\rm{by}$ ć $\rm{~mo}$ seDown, czy $\rm{li}$  <code>MouseEvent.</code> → MOUSE DOWN. Powodem użycia stałej zdarzenia (tutaj MOUSE\_DOWN) zamiast ciągu znaków ("mouseDown") dla określenia typu zdarzenia jest umożliwienie automatycznego uzupełniania kodu w edytorze ActionScript oraz wychwycenia przez kompilator wszelkich literówek, które mogą wystąpić przy wpisywaniu typu zdarzenia.

Tabela 7.2 pokazuje niektóre najpopularniejsze typy zdarzeń klasy Event i odpowiadające im zmienne

**Tabela 7.2.** Typy zdarzeń klasy Event

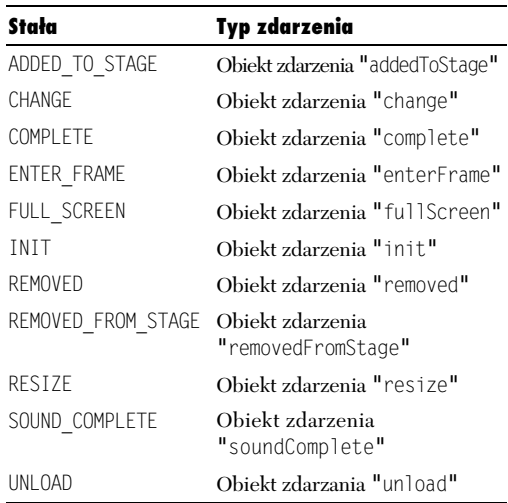

Składnia służąca do dodawania funkcji nasłuchującej do obiektu zaczyna się od nazwy obiektu, po której nastepuje metoda addEventListener():

```
objectName.addEventListener();
```
Do metody addEventListener() należy przekazać dwa obowizkowe parametry:

- Typ zdarzenia, którego będzie nasłuchiwać.
- ◆ Funkcję, która będzie funkcją obsługującą zdarzenie.

Oto przykład:

objectName.addEventListener(**EventClass.EVENT\_TYPE,** -**EventHandlerFunction**);

W taki sposób należałoby zapisać nasłuchiwanie zdarzenia MouseEvent powizanego z przyciskiem:

```
buttonName.addEventListener(MouseEvent.MOUSE_UP,
-
mouseUp);
```
#### Funkcje nasłuchujące

Funkcja nasłuchująca zdarzenia (nazywana także obsługującą zdarzenie) to funkcja lub metoda, która została przypisana do obiektu, aby "nasłuchiwać" zajścia zdarzenia określonego typu. Jest deklarowana tak, jak każda inna funkcja, jednak jako parametr takiej funkcji musisz wskaza obiekt zdarzenia:

```
function eventHandler(evt:Event):void {
}
```
Do właściwości obiektu zdarzenia można uzyskać dostęp, odwołując się do parametru przekazywanego do funkcji nasłuchującej.

#### Wskazówka

■ Użycie ciągu znaków (np. "mouseDown") zamiast stałej zdarzenia (MOUSE\_DOWN) jest sposobem poprawnym, ale niezalecanym.

# Praca z funkcjami nasłuchującymi

Funkcje nasłuchujące są kanałami obiegu wszystkich informacji w ActionScript. Zdarzenie jest wyzwalane, funkcja nasłuchująca "słyszy" je i obsługuje.

Kiedy mówimy "obsługuje zdarzenie", mamy na myśli, że funkcja nasłuchująca otrzymuje obiekt zdarzenia jako wartość parametru i przechodzi do wykonania zawartego w sobie kodu.

#### Klasa Event

Klasa flash.events.Event obsługuje najpopularniejsze zdarzenia ActionScript API. Na przykład, zdarzenie addedToStage jest wyzwalane przez każdy obiekt wyświetlania, który zostanie dodany do stołu montażowego w czasie wykonywania.

#### Jak nasłuchiwać zdarzenia klasy Event?

**I.** Umieść poniższy kod ActionScript w pierwszej klatce kluczowej nowego pliku. Kod tworzy nową instancję obiektu klasy Sprite i przypisuje do niej funkcję nasłuchującą zdarzenia addedToStage klasy Event:

```
var s:Sprite = new Sprite();
s.addEventListener(Event.ADDED_TO_STAGE,
-
spriteAddedHandler);
```
#### 2. Dodaj kolejny fragment kodu, który tworzy funkcję nasłuchującą zdarzenia ADDED\_T0\_STAGE:

function spriteAddedHandler(evt:Event):void { trace("s został dodany do stołu montażowego."); }

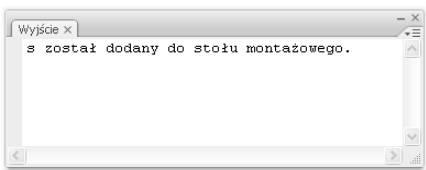

#### ${\rm Rysunek}$  7.2.  $Funkcja$   $nashujaca$

*spriteAddedHandler() jest wykonywana po wyzwoleniu zdarzenia Event.ADDED\_TO\_STAGE przez obiekt Sprite, co ma miejsce po dodaniu tego obiektu do stou montaowego*

**Listing 7.1.** Rejestrowanie funkcji nasłuchującej *zdarzenia REMOVED\_FROM\_STAGE*

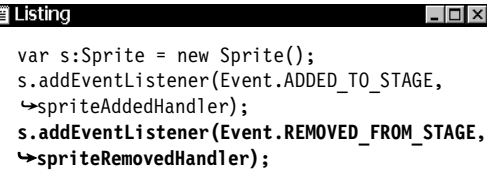

**Listing 7.2.** Dodawanie funkcji nasłuchującej *spriteRemoveHandler() i usuwanie sprajta z listy wywietlania*

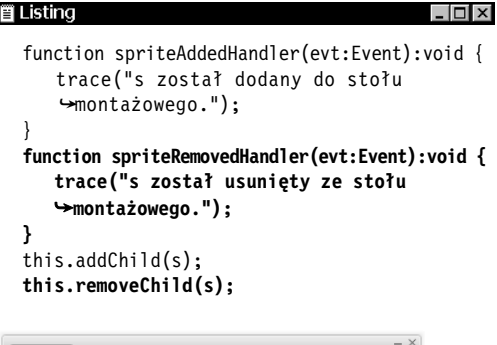

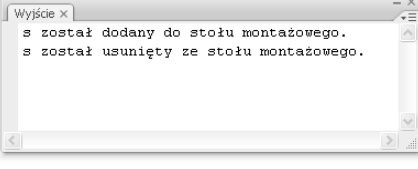

**Rysunek 7.3.** Funkcja nasłuchująca  $spriteRemoveHandler()$  *jest wywoływana, kiedy obiekt Sprite jest usuwany ze stou montaowego, co wyzwala zdarzenie REMOVED\_FROM\_STAGE*

3. Wpisz następujący kod, który doda obiekt Sprite jako obiekt-dziecko do stołu montażowego:

addChild(s);

4. Obejrzyj działanie pliku. Wiadomość z instrukcji trace() powinna zostać wyświetlona w panelu *Wyjcie* (rysunek 7.2).

Do tego samego obiektu można dodać kilka funkcji nasłuchujących (jeden obiekt będzie wyzwalał zdarzenia różnych typów do różnych funkcji nasłuchujących). Kilka obiektów można połączyć z jedną funkcją nasłuchującą (standardowa funkcja nasłuchująca będzie identyfikować typ wyzwolonego zdarzenia oraz obiekt, z którego zdarzenie to pochodzi).

#### Jak nasłuchiwać kilku typów zdarzeń klasy Event?

- 1. Dodaj kod wyróżniony w listingu 7.1, który zarejestruje funkcję nasłuchującą zdarzenia typu REMOVED FROM STAGE klasy Event.
- 2. Dodaj kod wyróżniony w listingu 7.2, który tworzy funkcję obsługującą spriteRemoveHandler i usuwa obiekt Sprite ze stołu montażowego.
- **3.** Obejrzyj działanie pliku. W panelu *Wyjście* powinna zostać wyświetlona widomość funkcji spriteRemovedHandler() (rysunek 7.3).

Powyższe ćwiczenie pokazało, że do jednego obiektu można przypisać kilka funkcji nasłuchujących — po jednej dla każdego typu wyzwalanego zdarzenia.

#### Praca z obiektami zdarze

Referencje do obiektów klasy Event tworzone s poprzez wywoływanie obiektu Event przekazywanego jako parametr do funkcji nasłuchującej. Właściwości przekazywane z obiektem tego rodzaju znajdziesz w tabeli 7.1.

#### Jak uzyskać dostęp do właściwości obiektu zdarzenia?

- 1. Wró do pliku z poprzedniego wiczenia.
- **2.** Zmodyfikuj kod ActionScript tak, aby wyświetlał typ zdarzenia oraz cel zdarzenia (listing 7.3).
- **3.** Obejrzyj działanie pliku. Właściwości obiektu Event powinny zostać wyświetlone w panelu *Wyjcie* (rysunek 7.4).

#### Wskazówka

 $\blacksquare$  Dobrym sposobem wykorzystania właściwości obiektu zdarzenia jest sprawdzenie kilku typów zdarzeń w pojedynczej funkcji obsługującej zamiast tworzenia osobnych funkcji dla każdego z typów nasłuchiwanych zdarzeń. Przyjrzymy się temu bliżej w kolejnym podrozdziale.

#### Klasa MouseEvent

Niektóre obiekty będą wymagały wyzwolenia dodatkowych typów zdarzeń, których klasa Event nie potrafi już obsłużyć. Będziemy musieli użyć "wzbogaconego" obiektu zdarzenia. Takie wzbogacone klasy rozszerzają klasę Event, aby móc obsłużyć dodatkowe typy zdarzeń i właściwości. Przykładem jest klasa flash.events.MouseEvent.

Klasa MouseEvent jest jedną z najczęściej używanych klas zdarzeń w ActionScript. Bez możliwości obsługiwania zdarzeń myszy interakcje z użytkownikiem byłyby bardzo ograniczone. Tabela 7.3 wymienia wszystkie typy zdarzeń klasy MouseEvent dostepne w ActionScript API.

Listing 7.3. *Wywoływanie właściwości obiektu klasy Event i wywietlanie ich w panelu Wyjcie*

```
買 Listing
                                          - \Box \timesfunction spriteAddedHandler(evt:Event):void {
    //trace("s został dodany do stołu")→montażowego.");
      trace("Obiekt klasy Event: " + evt);
      trace("Typ zdarzenia: " + evt.type);
      trace("Cel zdarzenia: " + evt.target);
  }
 function
 spriteRemovedHandler(evt:Event):void {
     //trace("s został usunięty ze stołu
  →montażowego.");
  }
 this.addChild(s);
 this.removeChild(s);
```
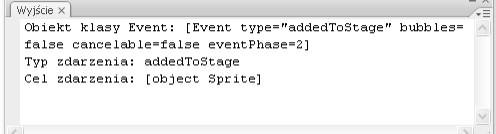

**Rysunek 7.4.** *Wywietlanie waciwoci obiektu klasy Event*

**Tabela 7.3.** Typy zdarzeń klasy MouseEvent

| Stała        | Typ zdarzenia                  |
|--------------|--------------------------------|
| <b>CLICK</b> | Obiekt zdarzenia "Click"       |
| DOUBLE CLICK | Obiekt zdarzenia "doubleClick" |
| MOUSE DOWN   | Obiekt zdarzenia "mouseDown"   |
| MOUSE MOVE   | Obiekt zdarzenia "mouseMove"   |
| MOUSE OUT    | Obiekt zdarzenia "mouseOut."   |
| MOUSE OVER   | Obiekt zdarzenia "mouse0ver"   |
| MOUSE UP     | Obiekt zdarzenia "mouseUp"     |
| MOUSE WHEEL  | Obiekt zdarzenia "mouseWhee]"  |
| ROLL OUT     | Obiekt zdarzenia "rollOut"     |
| ROLL OVER    | Obiekt zdarzenia "roll0ver"    |

#### Listing 7.4. Dodawanie funkcji nasłuchującej *zdarzenia typu MOUSE\_DOWN*

```
■ Listing
                                           - 0 ×
  btnButton1.addEventListener(MouseEvent.MOUSE_
  -
DOWN, mouseEventHandler);
  function
  mouseEventHandler(evt:MouseEvent):void {
      trace("Typ zdarzenia: " + evt.type);
  }
```
**Listing 7.5.** *Obiekt wyzwala trzy zdarzenia klasy MouseEvent do tej samej funkcji nasuchuj-cej/obsuguj-cej*

| Listing<br>btnButton1.addEventListener(MouseEvent.MOUSE<br>→DOWN, mouseEventHandler);<br>btnButton1.addEventListener(MouseEvent.MOUSE<br>→UP, mouseEventHandler);<br>btnButton1.addEventListener(MouseEvent.MOUSE<br>$\rightarrow$ OVER, mouse Event Handler);<br>function mouseEventHandler(evt:MouseEvent):<br>⊁void ∤<br>$trace("Type Zdarzenia: " + evt.type);$ |                                                    |  |  |  |  |
|----------------------------------------------------------------------------------------------------|----------------------------------------------------|--|--|--|--|
| Wyjście ×                                                                                                    |                                                    |  |  |  |  |
|                                                                                                    | Tvp zdarzenia: mouseOver                           |  |  |  |  |
|                                                                                                    |                                                    |  |  |  |  |
|                                                                                                    | Tvp zdarzenia: mouseDown<br>Typ zdarzenia: mouseUp |  |  |  |  |

**Rysunek 7.5.** Pojedyncza funkcja obsługująca *uywa waciwoci type obiektu klasy MouseEvent do wywietlania informacji o rónych zdarzeniach myszy w panelu Wyjcie*

#### Jak nasłuchiwać zdarzeń myszy?

- **I.** Narysuj na stole montażowym prostokątny kształt.
- **2.** Zaznacz kształt i skonwertuj go na symbol przycisku.
- 3. Nadaj instancji przycisku na stole montażowym nazwę btnButton1.
- 4. Utwórz nową warstwę Actions.
- 5. Wpisz kod z listingu 7.4, dodający do przycisku btnButton1 funkcję nasłuchującą, która będzie nasłuchiwać zdarzenia typu <code>MOUSE DOWN</code> klasy MouseEvent.
- **6.** Obejrzyj działanie pliku. Wiadomość z instrukcji trace() powinna zostać wyświetlona w panelu Wyjście po kliknieciu przycisku.
- 7. Zmodyfikuj kod ActionScript tak, aby do tej samej funkcji nasłuchującej przypisać zdarzenia MOUSE\_OVER oraz MOUSE\_UP klasy MouseEvent (listing 7.5).
- **8.** Obejrzyj działanie pliku. W panelu W*yjście* powinieneś zobaczyć informacje o trzech typach zdarzeń (rysunek 7.5).

#### Wykrywanie zdarzeń kilku typów za pomocą tej samej funkcji obsługującej

Zwyczajem każdego zaawansowanego programisty jest pisanie tak małej ilości kodu, jak to możliwe. Dzięki temu wzrasta wydajność aplikacji, a zarządzanie i aktualizowanie kodu staje się łatwiejsze. Dobrą okazją do zoptymalizowania ilości kodu jest zmniejszenie liczby funkcji obsługujących zdarzenia. Tworząc referencje do właściwości type obiektu zdarzenia, można określić typ zdarzenia i na tej podstawie wykonać odpowiednie działania w funkcji obsługującej.

#### Jak sprawdzić wystąpienie kilku typów zdarzeń w jednej funkcji nasłuchującej?

- 1. Wró do pliku z poprzedniego wiczenia.
- 2. Tuż poniżej instrukcji trace() w funkcji mouseEventHandler obsługującej zdarzenia dodaj kod z listingu 7.6.

Instrukcje warunkowe zostaną omówione w rozdziale 12.

#### Klasa KeyboardEvent

Klasa flash.events.KeyboardEvent to kolejna klasa rozszerzająca klasę Event. Klasa KeyboardEvent zawiera dwa nowe zdarzenia, które dodaj funkcjonalność klawiatury do aplikacji: keyDown i keyUp. Ich stałe to odpowiednio KEY\_DOWN oraz KEY\_UP.

Aby nasłuchiwać globalnie zdarzeń klawiatury na poziomie aplikacji, można przypisać funkcję nasłuchującą do stołu montażowego: stage.addEventListener(). Taka funkcja może nasłuchiwać zdarzeń KEY\_DOWN i KEY\_UP i wywoływać odpowiednie dla nich procedury.

Aby móc wykrywać i reagować na naciśnięcie klawisza, należy zadeklarować funkcję nasłuchującą zdarzenia klasy KeyboardEvent. Kombinacje klawiszy, na przykład z klawiszem *Ctrl, Alt* lub *Shift,* także mogą zostać wykryte. Te właściwości wymienia tabela 7.4.

**Listing 7.6.** Użycie instrukcji warunkowej if w celu *wyboru odpowiedniego typu zdarzenia klasy MouseEvent w pojedynczej funkcji obsuguj-cej zdarzenie. Kiedy literalna nazwa typu zdarzenia* będzie odpowiadać ciągowi znaków instrukcji if, *ta instrukcja zostanie wykonana*

| Listing                                                             |
|---------------------------------------------------------------------|
| function mouseEventHandler(evt:MouseEvent):<br>$\rightarrow$ void { |
| $trace("Typ zdarzenia: " + evt);$                                   |
| if (evt.type == "MOUSE DOWN") {                                     |
| trace("Zdarzenie mouseDown. Zrób coś.");                            |
| } else if (evt.type == "MOUSE UP") {                                |
| trace("Zdarzenie mouseUp. Zrób coś.");                              |
| } else if (evt.type == "MOUSE OVER") {                              |
| trace("Zdarzenie mouseOver. Zrób coś.");                            |
|                                                                     |
|                                                                     |

**Tabela 7.4.** *Waciwoci klasy KeyboardEvent*

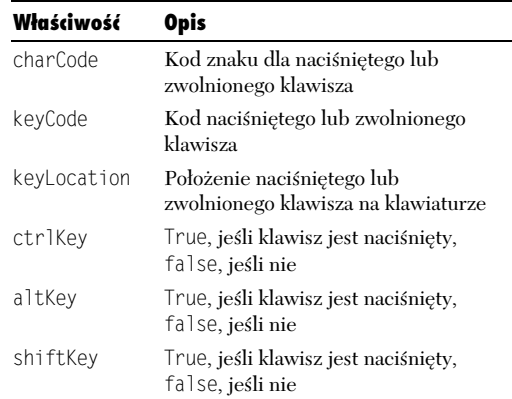

#### **Listing 7.7.** *Wywietlanie kodu klawisza w panelu Wyjcie*

```
■ Listing
                                                 \boxed{\square} \timesstage.addEventListener(KeyboardEvent.KEY_DOWN,
   -
downEventHandler);
  function downEventHandler(evt:KeyboardEvent):
   -
void {
      trace("Wartość keyCode: " + evt.keyCode);
  }
```
**Listing 7.8.** *Nasłuchiwanie naciśnięcia klawisza* W **冒 Listing**  $\Box$   $\times$ 

```
stage.addEventListener(KeyboardEvent.KEY_DOWN,
-
downEventHandler);
function
downEventHandler(evt:KeyboardEvent):void {
    if (evt.keyCode == 87) {
 trace("Warto-
 keyCode: " +
 -
evt.keyCode);
    }
}
```
Wykrywanie rodzaju klawisza osigane jest poprzez porównanie wartości keyCode aktualnie naciśnietego klawisza ze standardowymi wartościami służącymi do identyfikacji klawiszy w ActionScript.

#### Jak wykrywać zdarzenia klawiatury i wartości klawiszy?

- **1.** Dodaj do stołu montażowego kod z listingu 7.7, aby nasłuchiwać zdarzenia KEY\_DOWN i użyć instrukcji trace() do wyświetlania wartości właściwości keyCode w panelu *Wyjście*.
- **2.** Obejrzyj działanie pliku. Naciśnij klawisz W; w panelu *Wyjście* powinna zostać wyświetlona wiadomo *Warto keyCode: 87*.
- 3. Umieść instrukcję trace() funkcji downEventHandler() wewnatrz bloku instrukcji warunkowej if, która zostanie wykonana tylko wtedy, kiedy użytkownik naciśnie klawisz *W* (listing 7.8).
- 4. Obejrzyj działanie pliku. Instrukcja trace() zostanie wykonana tylko wtedy, kiedy warto keyCode będzie odpowiadała liczbie 87 wskazanej w instrukcji if.

Pełną listę kodów klawiszy można znaleźć na stronie Adobe LiveDocs: *http://livedocs.adobe.com/flash/ 9.0/main/00001136.html*.

#### Wskazówka

■ Oglądanie działania pliku bezpośrednio w środowisku Flash może spowodować, że naciśnięcia niektórych klawiszy nie będą rejestrowane przez odtwarzacz, poniewa samo środowisko będzie traktować je jako własne skróty klawiszowe i będzie zakłócać prace odtwarzacza.

#### Usuwanie powizania z funkcjami nasłuchującymi

Tak samo ważne, jak dodawanie funkcji nasłuchujących do obiektów, jest ich usuwanie, kiedy chcemy usunąć obiekt ze stołu montażowego lub nie musimy już nasłuchiwać zdarzeń tego obiektu. Mimo że obiekt nie będzie już potrzebny, jego powiązania z funkcjami nasłuchującymi pozostaną i będą dalej pochłaniać zasoby komputera.

Aby usunąć przypisanie funkcji nasłuchującej, użyjemy składni zbliżonej do tej, która posłużyła do dodania tej funkcji, z wyjątkiem wywoływanej metody, którą będzie tym razem removeEventListener(). Pierwszym krokiem przy usuwaniu funkcji nasłuchującej jest wywołanie obiektu, do którego została przypisana ta funkcja. Kolejny krok to wywołanie metody removeEventListener(), a ostatnim jest wskazanie jako parametrów typu zdarzenia i funkcji nasłuchującej:

objectName.removeEventListener(EventClass.EVENT\_TYPA, -eventHandler);

#### Jak usunąć powiązanie z funkcją nasłuchującą?

- 1. Dodaj kod z listingu 7.9, który deklaruje funkcj nasłuchującą zdarzenia M0USE\_DOWN klasy MouseEvent dla stołu montażowego.
- **2.** Za instrukcją trace() dodaj instrukcję removeEventListener(), która usunie przypisanie funkcji nasłuchującej zdarzenia MouseEvent.MOUSE\_DOWN ze stołu montażowego (listing 7.10).

3. Obejrzyj działanie pliku. Kliknij stół montażowy — zobaczysz komunikat *Kliknięto stół* montażowy. Ponownie kliknij stół montażowy. Tym razem nie zobaczysz komunikatu, ponieważ powiązanie z funkcją nasłuchującą zdarzenia MOUSE DOWN zostało usunięte.

**Listing 7.9.** *Nasuchiwanie zdarzenia MOUSE\_DOWN dla stou montaowego*

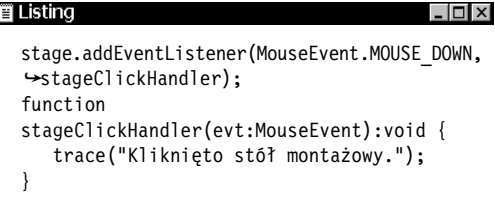

**Listing 7.10.** *Usuwanie funkcji nasuchuj-cej zdarzenia MOUSE\_DOWN*

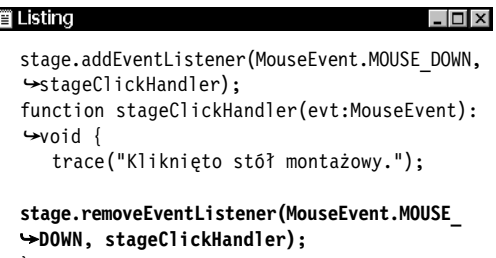

}

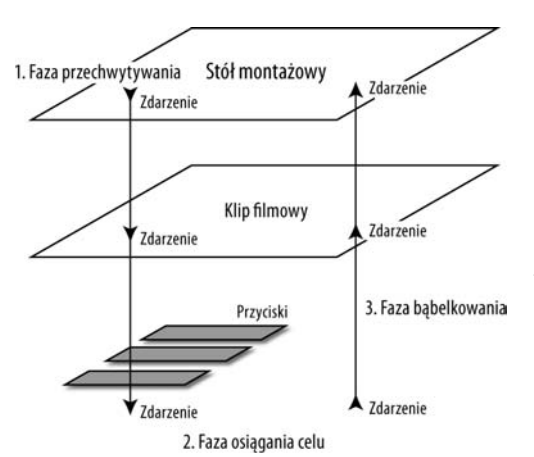

**Rysunek 7.6.** *Trzy fazy przepywu zdarze*

# Przepływ zdarzeń

Przepływ zdarzeń to koncepcja nowa w ActionScript 3, mająca zastosowanie głównie w połączeniu z obiektami MouseEvent i KeyboardEvent. Kiedy wyzwalane jest zdarzenie, na przykład z przycisku, takie jak zdarzenie klasy MouseEvent, w istocie nie jest ono wyzwalane tylko przez sam przycisk, ale także przez obiekty wyświetlania-pojemniki, w których znajduje się ten przycisk (rysunek 7.6).

Ta zasada może okazać się przydatna, na przykład, kiedy dysponujesz obiektem wyświetlaniapojemnikiem klasy MovieClip, w którym znajduje się kilka przycisków. Zamiast przypisywać funkcje nasłuchujące do każdego przycisku w pojemniku MovieC1ip, możesz przypisać pojedynczą funkcję nasłuchującą do samego pojemnika. Następnie możesz sprawdzać, który z przycisków w pojemniku został kliknięty, poprzez odczytywanie właściwości target i currentTarget obiektu MouseEvent.

Przepływ zdarzeń dzieli się na trzy fazy:

- **Faza przechwytywania** zdarzenie rozpoczyna przepływ na stole montażowym i przechodzi przez wszystkie obiekty wyświetlania, aż dotrze do obiektu, w którym ma powstawa (zosta wyzwolone).
- **Faza osigania celu** zdarzenie jest wyzwalane przez obiekt docelowy.
- ◆ Faza bąbelkowania jeśli w chwili tworzenia obiektu zdarzenia właściwość Bubb1es określona została jako prawdziwa, zdarzenie zaczyna poruszać się jak bąbelek ponownie w górę do kolejnych nadrzednych obiektów-pojemników, aż do osiągnięcia stołu montażowego.

Różnica pomiędzy fazami przechwytywania i bąbelkowania polega na tym, że możesz pracować ze zdarzeniem, kiedy porusza się w dół w fazie przechwytywania lub (i) kiedy porusza się w górę po fazie osiągania celu. Jeśli będziesz chciał używać tylko fazy przechwytywania, ustaw wartość true dla dodatkowego parametru useCapture po wskazaniu obiektu zdarzenia w funkcji obsługującej:

function eventHandler (evt:EventObject, -useCapture=true);

Domyślnie wartością useCapture jest false, a zdarzenia są obsługiwane zarówno w fazie osiągania celu, jak i babelkowania.

Chcąc pracować ze zdarzeniami w różnych fazach przepływu, użyj właściwości target i currentTarget obiektu zdarzenia.

Właściwość currentTarget zawsze wskazuje na obiekt, do którego przypisano funkcję obsługującą, właściwość target natomiast na obiekt będący celem w bieżącej chwili przepływu zdarzenia.

Powiedzmy, że przycisk o nazwie button1 znajduje się na liście wyświetlania klipu filmowego buttonContainer, do którego przypisano funkcj o nazwie c1 ickHand1er obsługującą zdarzenie MOUSE DOWN. Jeśli wskaźnik myszy będzie umieszczony nad przyciskiem button1 w chwili kliknięcia klipu buttonContainer, właściwość currentTarget obiektu klasy MouseEvent zwróci buttonContainer, a właściwość target zwróci button1.

#### Jak pracować z przepływem zdarzeń?

- **1.** Narysuj na stole montażowym prostokąt, który będzie mógł posłużyć za przycisk.
- 2. Skonwertuj prostokąt na symbol przycisku o nazwie Button.
- 3. Przeciągnij na stół montażowy dodatkowe dwie instancje symbolu Button.
- 4. Nadaj instancjom symbolu Button nazwy button1, button2 i button3.
- 5. Zaznacz wszystkie instancje symbolu Button na stole montażowym i skonwertuj na symbol klipu filmowego o nazwie ButtonContainer. Wszystkie trzy instancje przycisków znajdą się wewnatrz instancji ButtonContainer.
- 6. Nadaj instancji symbolu ButtonContainer nazwe buttonContainer.
- 7. Utwórz nową warstwę Actions.

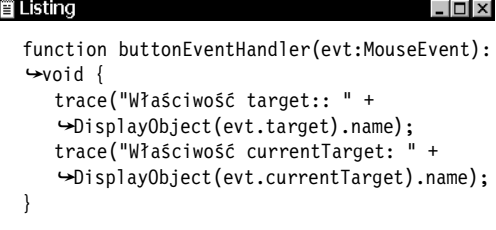

|  | Wyjście × |                                           | $\times$ |
|--|-----------|-------------------------------------------|----------|
|  |           | Właściwość target:: button1               |          |
|  |           | Właściwość currentTarget: buttonContainer |          |
|  |           | Właściwość target:: button2               |          |
|  |           | Właściwość currentTarget: buttonContainer |          |
|  |           | Właściwość target:: button3               |          |
|  |           | Właściwość currentTarget: buttonContainer |          |
|  |           |                                           |          |
|  |           |                                           |          |
|  |           |                                           |          |
|  |           |                                           |          |

**Rysunek 7.7.** *Wartoci- waciwoci currentTarget jest zawsze buttonContainer, ponieważ funkcję nasuchuj-c- przypisano do wanie tego obiektu.* Wartości właściwości natomiast zmieniają się dla *kadego przycisku i s- nimi obiekty docelowe pod kursorem myszy w chwili zajcia zdarzenia mouseDown, czyli kliknicia.*

8. W warstwie Actions wpisz następujący kod, który doda funkcję nasłuchującą do klipu buttonContainer — bedzie nią funkcja o nazwie buttonEventHandler:

buttonContainer.addEventListener(MouseEvent.M OUSE DOWN, buttonEventHandler);

9. Dodaj do skryptu kod z listingu 7.11, aby stworzyć funkcję nasłuchującą i wyświetlić w panelu W*yjście* właściwości target i currentTarget obiektu klasy MouseEvent.

Zauważ, że wewnątrz instrukcji trace() właściwości evt.target i currentTarget są konwertowane na obiekty DisplayObject przed wywołaniem ich właściwości name. Zrobiliśmy to, ponieważ właściwości target i currentTarget to referencje będące łańcuchami znaków do nazw obiektów DisplayObject, a nie do samych obiektów. Konwersja zapobiega wywołaniu ich bezpośrednio jako obiektów DisplayObject. Metoda DisplayObject() nakazuje programowi traktować właściwości target i currentTarget jako obiekty wyświetlania, które można wywoływać i kontrolować z kodu ActionScript.

10. Obejrzyj działanie pliku. Kliknij kolejne przyciski i zobacz, jakie informacje wywietla instrukcja trace() w panelu *Wyjcie* (rysunek 7.7).

#### Wskazówka

■ Rozróżnianie pomiędzy fazami bąbelkowania i przechwytywania jest użyteczne w przypadku złożonych interakcji pomiędzy komponentami, gdzie pewne zdarzenia muszą zostać przechwycone, zanim osiągną określone obiekty, lub kod musi być wykonany dokładnie w fazie bbelkowania. Na tym etapie nauki nie musisz przejmować się obiegiem zdarzeń, chociaż wiedza na jego temat będzie przydatna przy wykrywaniu błędów w kodzie związanym z obsługą interaktywności myszy lub wszędzie, gdzie spodziewasz się, że błąd jest wynikiem problemu z przepływem zdarzeń.

### Podklasy klasy Event

W tym rozdziale omówiliśmy klasy Event, MouseEvent oraz KeyboardEvent. W następnych rozdziałach będziemy pracowali z wieloma innymi podklasami klasy Event. Tabela 7.5 zawiera zestawienia popularnych podklas klasy Event. Jeśli będziesz chciał zapoznać się z pełną listą podklas i opisem każdej z nich, wyszukaj w Pomocy Flash wyrażenie Event class.

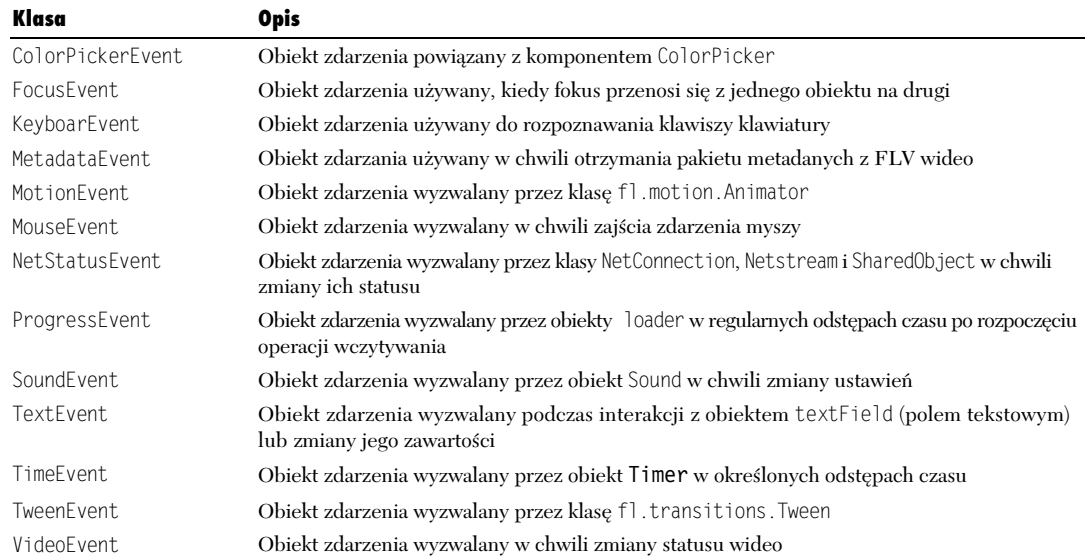

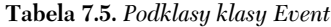